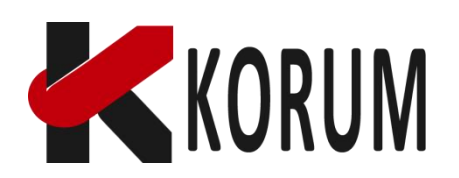

# **FORMATION EXCEL POUR LA FONCTION COMMERCIALE**

**PAGE 1**

### **Compétences visées**

- Savoir utiliser son PC de manière efficace et sécurisée
- Savoir créer, modifier et partager des documents Excel
- Savoir réaliser des calculs simples et complexes avec Excel
- Savoir présenter et analyser des données avec Excel
- Savoir utiliser des fonctions avancées d'Excel pour automatiser et optimiser ses tâches
- Réaliser une veille, suivre les innovations pour adapter sa stratégie

### **Public visé**

 Cette formation s'adresse aux personnes ayant une fonction de direction commerciale, de responsable commercial ou de développement business pour un centre profit physique avec des besoins d'organisation et de suivi d'activité qui implique la bonne maîtrise d'Excel. La formation est adaptée à chacun des participants.chacun des participants.

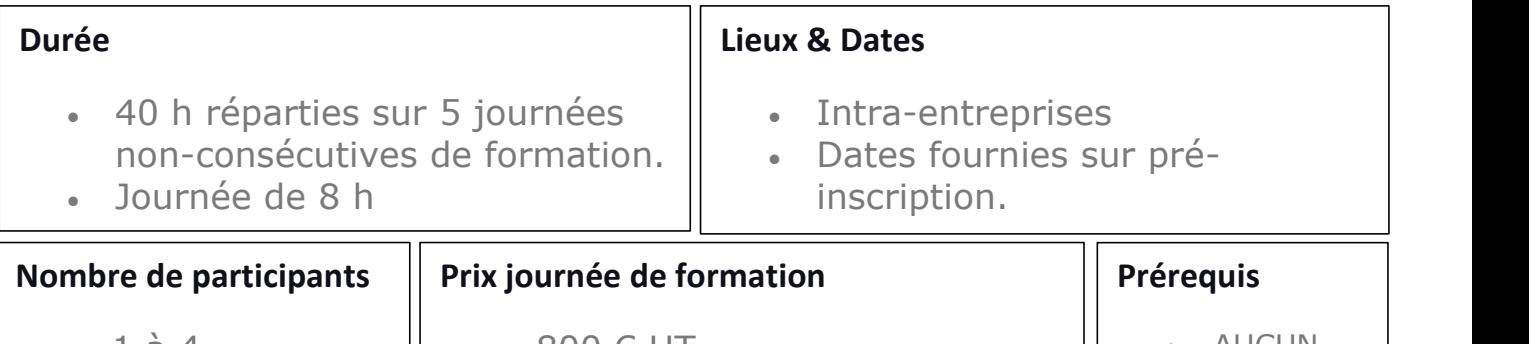

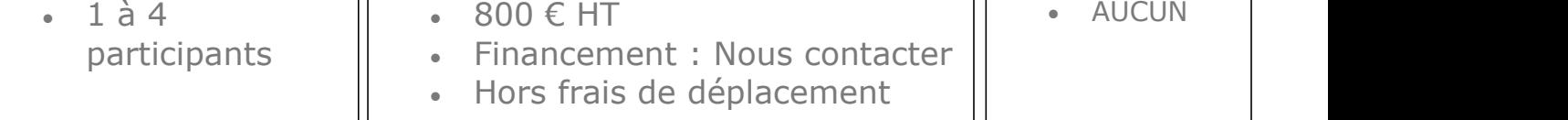

### **Moyens pédagogiques**

- Support de cours PDF
- Documents papiers nécessaires à la réalisation d'évaluation d'exercice
- Outils informatiques et logiciels nécessaires au suivi de cette formation
- Matériel de démonstration

### **A L'issue de la formation le stagiaire est capable :**

Cette formation est réalisée dans les locaux de notre centre de formation.

Les dates de formations sont fixées avec l'entreprise qui inscrits les apprenants à la formation selon les disponibilités.

Stagiaire unique, un seul stagiaire

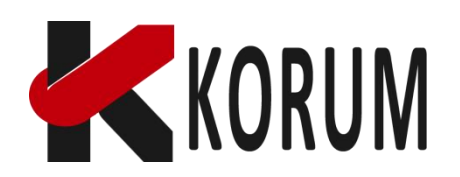

# **FORMATION EXCEL POUR LA FONCTION COMMERCIALE**

**PAGE 2**

## **Objectif**

Jour 1 : Conseils pour bien utiliser son PC

À la fin de cette journée, les apprenants seront capables de :

– Identifier les principaux éléments de l'environnement Windows et des logiciels courants – Effectuer des manipulations de base avec la souris et le clavier

– Créer, renommer, déplacer, copier et supprimer des fichiers et des dossiers

- Utiliser les touches de raccourci et les astuces pour gagner du temps
- Appliquer les bonnes pratiques de sécurité et de maintenance du PC

Jour 2 : Démarrer l'utilisation d'Excel

- À la fin de cette journée, les apprenants seront capables de :
- Créer et ouvrir un classeur Excel

– Enregistrer, imprimer et partager un document Excel

- Saisir et modifier des données dans les cellules
- Appliquer des bordures, des styles et des couleurs aux cellules

– Formater les nombres et les dates, monétaires et texte – Mettre en forme et mettre en page un tableau

Jour 3 : Première formule dans Excel

À la fin de cette journée, les apprenants seront capables de :

– Utiliser des opérateurs arithmétiques et des références de cellules dans une formule

- Calculer des pourcentages, des ratios et des moyennes
- Recopier une formule incrémentée et créer des séries de données
- Utiliser des fonctions simples (SOMME, MOYENNE, NB, MAX, MIN, etc.)
- Insérer des graphiques pour illustrer les données

Jour 4 : Créer des statistiques des tableaux et des formules croisées À la fin de cette journée, les apprenants seront capables de :

– Utiliser des fonctions statistiques avancées (NB.SI, SOMME.SI, MOYENNE.SI, etc.)

– Créer et gérer un tableau croisé dynamique – Utiliser des filtres, des tris et des segments pour analyser les données

– Créer et modifier un graphique à partir d'un tableau croisé dynamique

Jour 5 : Approfondir ses connaissances sur Excel

À la fin de cette journée, les apprenants seront capables de :

– Utiliser des fonctions de recherche (RECHERCHEV, RECHERCHEH, INDEX, EQUIV, etc.)

- Utiliser des fonctions logiques (SI, ET, OU, SI.CONDITIONS, etc.)
- Utiliser des fonctions de texte (GAUCHE, DROITE, STXT, CONCATENER, etc.)
- Appliquer une mise en forme conditionnelle aux cellules

– Créer un modèle de fichier de suivi des ventes commerciales en étude de cas

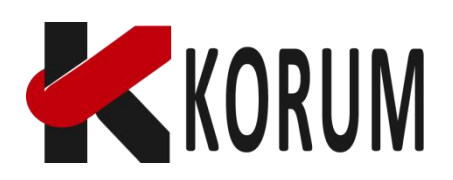

# **FORMATION EXCEL POUR LA FONCTION COMMERCIALE**

**PAGE 3**

#### **Programme de formation**

Jour 1 : Conseils pour bien utiliser son PC Présentation de l'environnement Windows et des principaux logiciels (9h-09h30) Manipulation de base (09h30-10h00) Gestion des fichiers et des dossiers (10h00-10h30) Manipulation de base (10h30-11h00) Utilisation destouches de raccourci et des astuces pour gagner du temps (11h00- 11h30) Exercice pratique et entraînement (11h30-12h30) Sécurité et maintenance du PC (13h30-15h) Exercices pratiques et questions-réponses (15h-18h) Jour 2 : Démarrer l'utilisation d'Excel Création et ouverture d'un classeur Excel (9h00-09h30) Manipulation de base enregistrement et exercices (09h30-10h00) Saisie et modification des données dans les cellules (10h00-10h30) Bordures, styles et couleurs | Format des nombres et des dates, monétaires et texte (10h30-11h00) Mise en forme et mise en page d'un tableau (11h-12h30) Enregistrement, impression et partage d'un document Excel (13h30-15h00) Exercices pratiques et questions-réponses (15h-18h) Jour 3 : Première formule dans Excel Utilisation des opérateurs arithmétiques et des références de cellules (9h-10h) Calcul de pourcentages, de ratios et de moyennes (10h-11h) Recopie incrémentée et séries de données (11h-12h30) Utilisation desfonctions simples (SOMME, MOYENNE, NB, MAX, MIN, etc.) (14h-14h45) Insertion de graphiques (14h45-15h45) Exercices pratiques et questions-réponses (15h45-18h) Jour 4 : Créer des statistiques des tableaux et des formules croisées Utilisation desfonctions statistiques avancées (NB.SI, SOMME.SI, MOYENNE.SI, etc.) (9h-10h) Création et gestion d'un tableau croisé dynamique (10h-11h) Utilisation des filtres, des tris et des segments (11h-12h30) Création et modification d'un graphique à partir d'un tableau croisé dynamique (13h30- 15h30) Exercices pratiques et questions-réponses (15h-18h) Jour 5 : Approfondir ses connaissances sur Excel Utilisation des fonctions de recherche (RECHERCHEV, RECHERCHEH, INDEX, EQUIV, etc.) (9h-10h) Utilisation desfonctions logiques (SI, ET, OU, SI.CONDITIONS, etc.) (10h-11h) Utilisation desfonctions de texte (GAUCHE, DROITE, STXT, CONCATENER, etc.) (11h- 12h30) Mise en forme conditionnelle (13h30-15h) Création d'un modèle de fichier de suivi des ventes commerciales en étude de cas (15h- 17h)